## **PEŞİN SATIŞ İŞLEMİ**

**2**

⊸

**4**

Peşin Satış işlemi yapmak için kartı POS cihazının çip okuyucu haznesine takınız veya POS cihazı üzerinde bulunan işlemler menüsünü açan tuşa basınız. İşlemi seçerek kartı okutunuz.

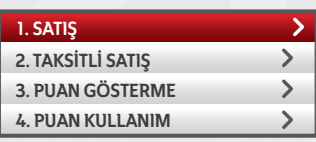

Aşağı ve yukarı yön ok tuşları ile menüden **"Satış"**ı seçip **GİRİŞ (yeşil)** tuşuna basınız. Satış tutarını yazıp **GİRİŞ (yeşil)** tuşuna basınız.

**1**

**3**

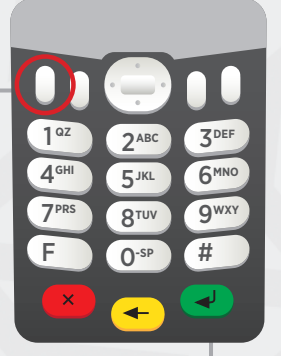

Tutar hatalı ise **DÜZELTME (sarı)** tuşuna basınız. İşlemi iptal etmek için **ÇIKIŞ (kırmızı)** tuşuna basınız.

Kart şifresinin, POS'tan veya PinPad'den kart sahibi tarafından girilmesini sağlayınız.

\*\*\*\*

**5**

Onay slibi basılacaktır. Çıkan ilk nüsha üye işyerinde, ikinci nüsha müşteride kalacaktır.

 $\overline{\phantom{0}}$ 

5079-KARTLI SİSTEMLER BB<br>KART OPERASYONLARI BB GİRNE MAHALLESİ<br>NARLIDERE CADDESİ NO: 55<br>İŞVERİ NO:000000036000002 POS NO:PS514022<br>İŞLEM: 009/2017 - 14:26<br>ES/09/2017 - 14:26 SATIŞ 4446 \*\*\*\* \*\*\*\* 1519 EMRE TEKİN TUTAR 0,01 TL<br>aaaaa31818 vise zireet AID: A0000000031010

**1 2**

ONAY KODU:P00366 TUTAR KARŞILIĞI MAL VEYA HİZMETİ ALDIM ŞİFRE KULLANILMIŞTIR

BU BELGEYİ SAKLAYINIZ

--------------------------------------- KART OPERASYONLARI BÖLÜM BAŞK Ticaret Sicil No: 3847<br>KART OPERASYONLARI BB GİRNE MAHALLESİ<br>NARLIDERE CADDESİ NO:55 MALTEPE<br>34000/İSTANBUL

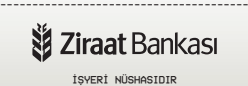

5079-KARTLI SİSTEMLER BB<br>KART OPERASYONLARI BB GİRNE MAHALLESİ<br>NARLIDERE CADDESİ NO: 55<br>İŞVERİ NO:000000036000002 POS NO:PS514022<br>İŞLEM: 0091/KP0001 C10C3V<br>IŞLEM: 0081/KP0001 C10C3V<br>25/09/2017 - 14:26 SATIŞ \*\*\*\* \*\*\*\* \*\*\*\* 1519 TUTAR 0,01 TL<br>AID:A0000000031010 VISA ZIRAAT ONAY KODU:P00366 TUTAR KARŞILIĞI MAL VEYA HİZMETİ ALDIM KULLANILABİLİR PUAN: 6,69 TL

BU BELGEYİ SAKLAYINIZ --------------------------------------- KART OPERASYONLARI BÖLÜM BAŞK Ticaret Sicil No: 3847<br>KART OPERASYONLARI BB GİRNE MAHALLESİ<br>NARLIDERE CADDESİ NO:55 MALTEPE<br>34000/İSTANBUL ---------------------------------------

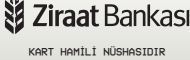